# **Ръководство на потребителя за безжична мишка Dell Pro - MS5120W**

 $(2)$ 

 $\begin{array}{c} 0 \\ 0 \\ 0 \end{array}$  $\omega$ 

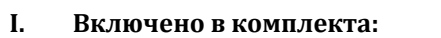

- 1 бр. безжична мишка Dell Pro MS5120W
- $\blacksquare$  1 бр. USB донгъл
- $\blacksquare$  1 бр. АА батерия
- 1 бр. ръководство на потребителя

### **II. Работа с устройството:**

- 1. Отворете мишката като премахнете горната част на корпуса й.
- 2. Извадете безжичния донгъл от отделението му в мишката.
- 3. Поставете 1 бр. АА батерия като спазите правилния й поляритет.
- 4. Поставете горната част на корпуса обратно върху мишката.

 $(1)$ 

5. Плъзнете бутона в долната на час на мишката, за да я включите.

## **III. Свързване на мишката:**

Може да сдвоите безжичната си мишка или чрез USB донгъла или чрез Bluetooth връзка. Може да сдвоявате и да превключвате между сдвоените устройства като лаптопи, настолни компютри или други съвместими мобилни устройства.

#### **Сдвояване чрез USB донгъла:**

**Бележка**: Може да свържете устройство към безжичната мишка чрез универсалното сдвояване на Dell (Dell Universal pairing).

1. Поставете USB донгъла в USB порт на компютъра ви (настолен компютър или лаптоп).

2. Светлинният индикатор  $\sqrt{18}$ за режима за свързване на мишката се включва, за да покаже универсалното Dell сдвояване. След това индикаторът ще се изключи. 3. Вашата мишка вече е сдвоена към компютъра.

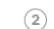

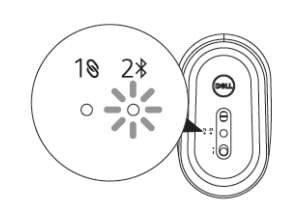

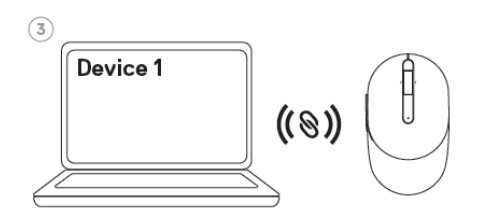

 $2*$ 

 $(1)$ 

#### **Сдвояване на мишката чрез Bluetooth:**

**Бележка:** Може да свържете второ устройство към безжичната си мишка като използвате Bluetooth.

1. Натиснете бутона за режим свързване два пъти (в рамките на 3 секунди) докато светлинният индикатор  $(2*)$  за режима на свързване се включи. Светлинният индикатор показва, че Bluetooth връзката

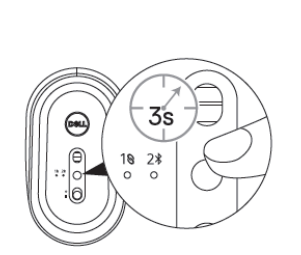

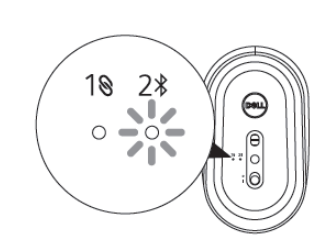

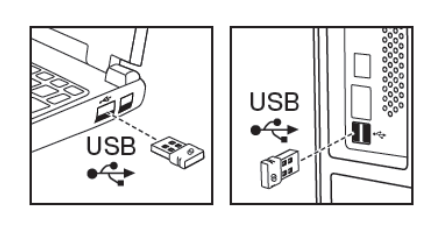

 $(2)$ 

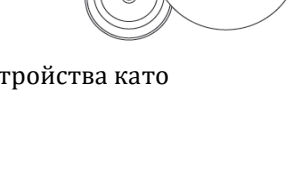

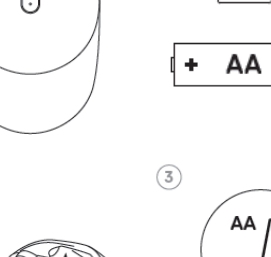

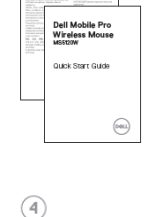

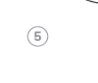

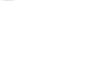

88

е избрана. Индикаторът ще мига в продължение на 3 минути, което показва, че мишката е в режим на сдвояване.

2. Сдвоете мишката с компютър с включен Bluetooth.

a. В Windows търсене (Windows Search), напишете Bluetooth.

b. Натиснете **Bluetooth and other devices settings.** Прозорецът за настройките (Settings) ще се появи.

c. Уверете се, че Bluetooth-а е включен.

d. От частта **Other devices** натиснете **Dell Mouse.** 

**Бележка:** Ако мишката Dell не излиза в списъка с устройства се уверете, че режимът на сдвояване е включен на мишката.

3. Потвърдете процеса на сдвояване на мишката и на компютъра.

Светлинният индикатор  $(2*)$  за режима на свързване ще започне да свети в бяло за няколко секунди, за да потвърди сдвояването. След това светлината ще се изключи. След като процеса на сдвояване приключи, мишката ще се свързва с компютъра автоматично всеки път, когато Bluetooth е включен и на двете устройства и те са в рамките на Bluetooth обхвата.

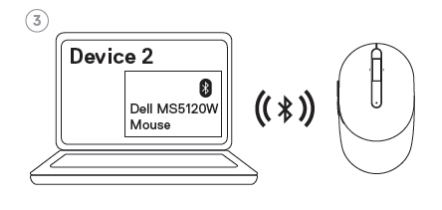

## **IV. Изтегляне на драйвери:**

Може да изтеглите драйвери за мишката на [www.dell.com/support/drivers](http://www.dell.com/support/drivers)

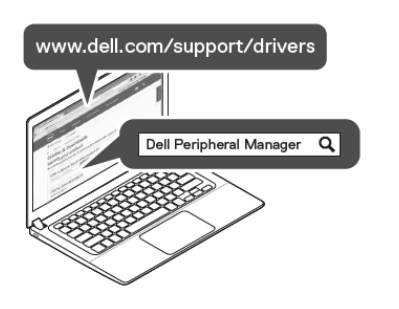

## **V. Регулаторна информация:**

Dell Inc. (Dell) се ангажира да спазва законите и наредбите във всяка страна, в която доставя своите продукти. Продуктите на Dell са проектирани и тествани, за да отговарят на съответните световни стандарти за безопасност на продуктите, електромагнитна съвместимост, ергономичност и други задължителни нормативни изисквания, когато се използват по предназначение.

2020 Dell Inc. или нейните дъщерни дружества. Всички права са запазени. Dell, EMC и други търговски марки са търговски марки на Dell Inc. или на нейните дъщерни дружества. Други търговски марки може да са търговски марки на съответните им собственици.

Инструкции за безопасна работа с продукта, както и подробна регулаторна информация за продукта и съответствието му с европейски директиви и стандарти, може да бъде намерена на следния линк:<https://www.dell.com/learn/us/en/uscorp1/regulatory-compliance>

Изхвърляйте устройството в съответствие с WEEE директивата на ЕС (Отпадъчно електрическо и електронно оборудване). Опаковката изхвърлете по начин, опазващ околната среда.

Може да намерите допълнителна информация за продукта на: [www.polycomp.bg](https://polycomp.bg/poly/product-details/0006303663257?a=%D0%9C%D0%B8%D1%88%D0%BA%D0%B0%20570-ABHO.html)